## How to Manage Hearing Visibility From the Client Portal

## **Objectives:**

• Show or hide hearing details from the client portal

## Steps:

Hearing details can now be set hidden by default from the requesters, with the option to make them visible on a per-hearing basis.

In the "Add Hearing" and "Edit Hearing" sections, an option has been introduced to show or hide the hearing in the client portal.

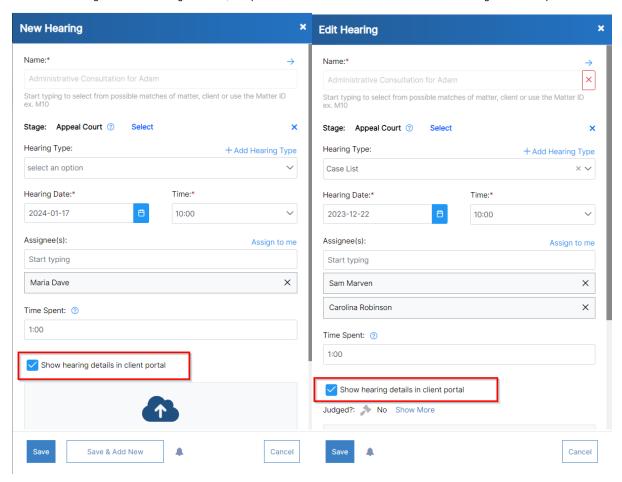

⚠

For previous hearings, they will be made visible if the related matter is set to be visible.

This feature empowers users to tailor the visibility of hearing information based on their preferences and the specific requirements of the client portal interface.

You have the option to enable a default setting from the **setup & configuration** in the settings. This allows you to choose whether you prefer the hearing details to be shown or hidden by default.

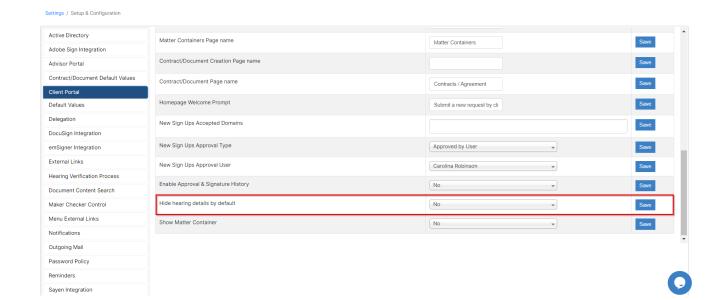

For more information about LEXZUR, kindly reach out to us at help@lexzur.com.

Thank you!